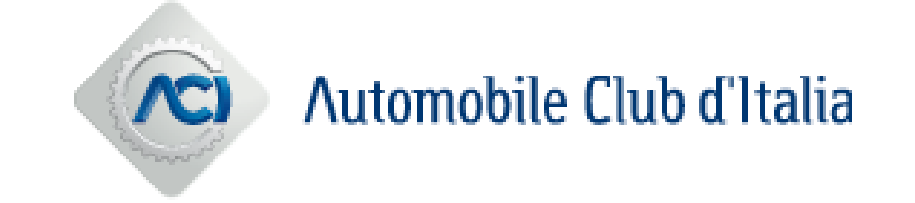

# **Istruzioni per l'iscrizione all'Elenco Avvocati Esterni di ACI Automobile Club d'Italia**

## **Nuova iscrizione all'Elenco Avvocati Esterni ACI**

L'iscrizione all'Elenco Avvocati Esterni ACI Automobile Club d'Italia sarà possibile solo a seguito dell'abilitazione al Portale Acquisti, andando a selezionare, dalla sezione «Mie Categorie», il nodo «EAE - Elenco Avvocati Esterni ACI Automobile Club d'Italia» e rispondendo ai relativi questionari online.

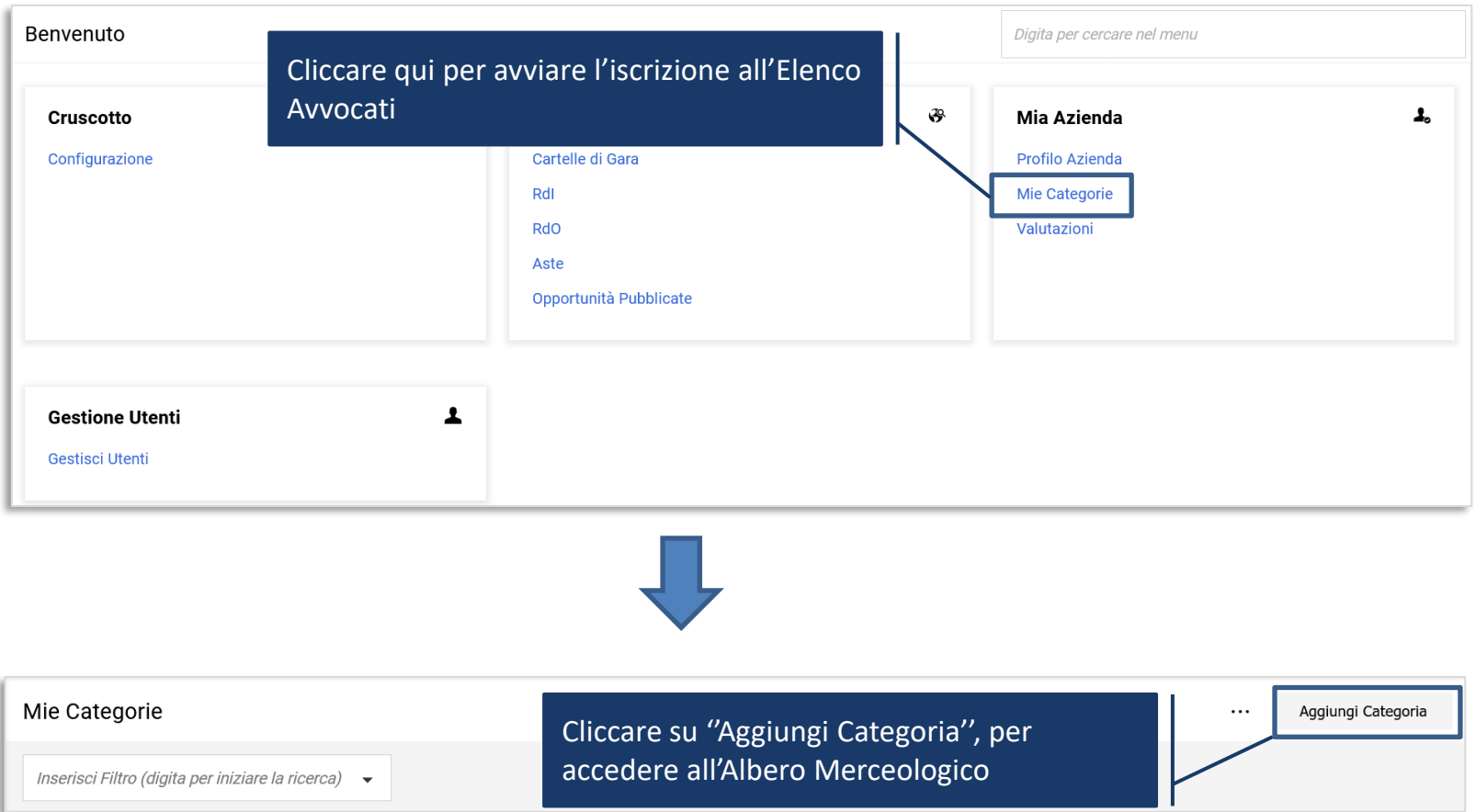

### **Selezione dell'Elenco Avvocati Esterni**

Selezionare il nodo «EAE - Elenco Avvocati Esterni ACI Automobile Club d'Italia» in corrispondenza della sezione ACI dell'Albero Merceologico.

Cliccando su «Conferma Selezione Corrente» sarà possibile compilare il questionario di iscrizione.

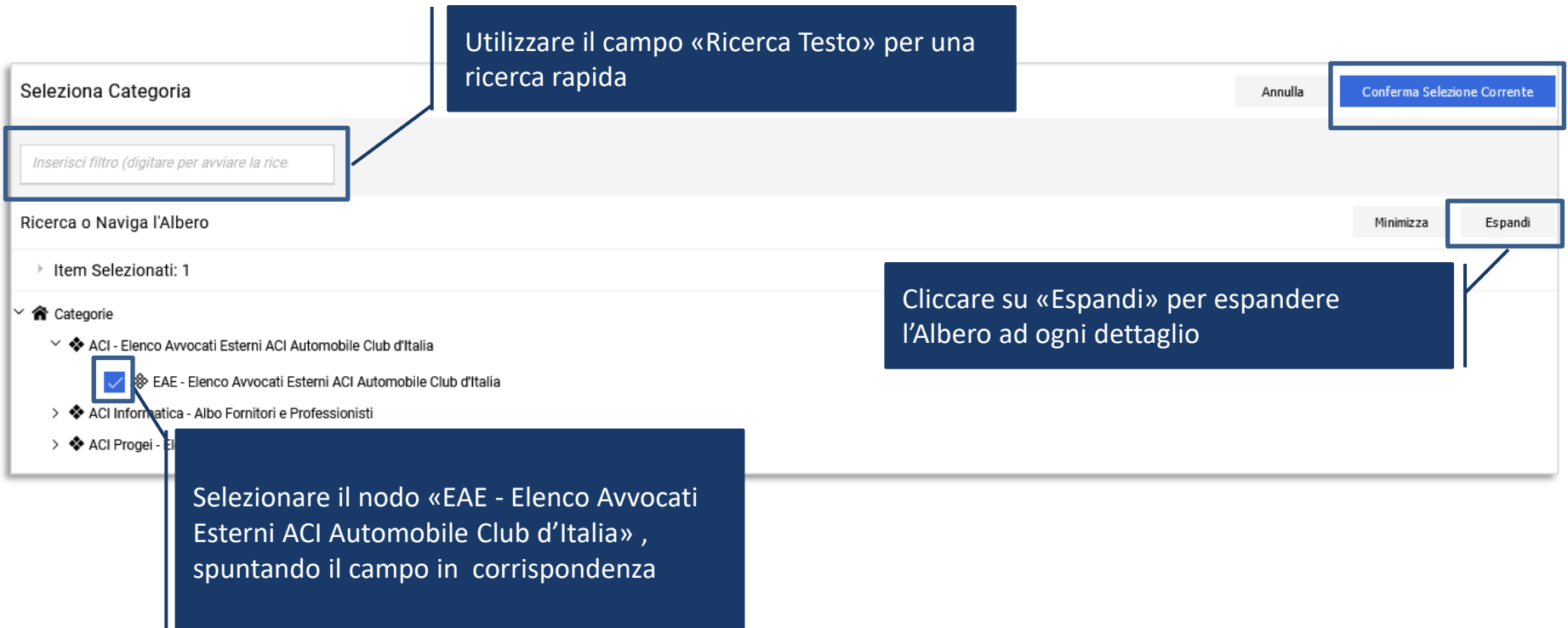

## **Compilazione del questionario online**

La compilazione del questionario può essere effettuata per salvataggi successivi (utilizzando il tasto "Salva").

#### **Il giorno successivo al completamento di tutti i dati obbligatori (asterisco rosso), la candidatura verrà automaticamente trasmessa ad ACI.**

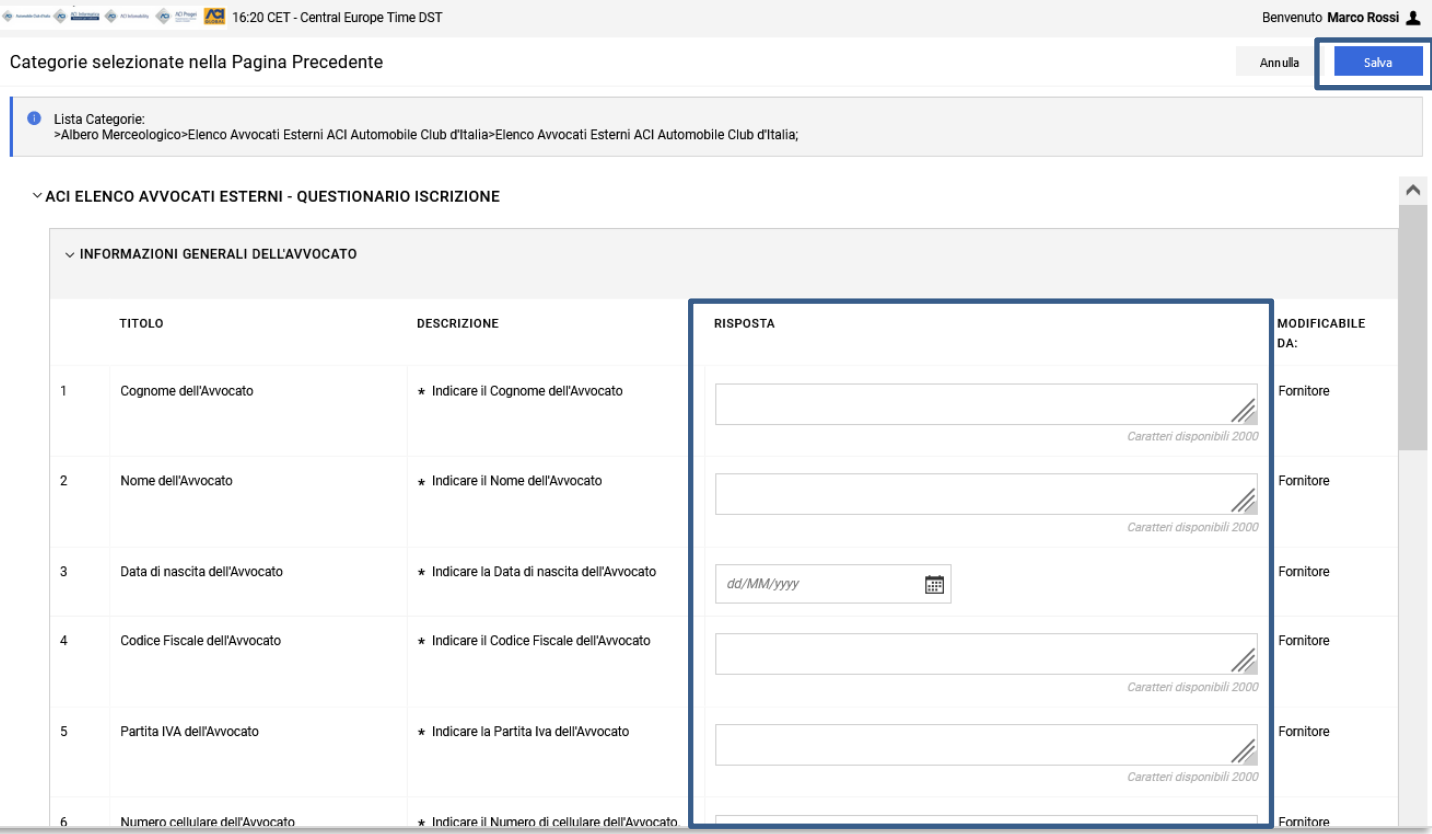

## **Invio della Candidatura**

Il simbolo **v**isibile alla colonna Stato Completamento della pagina «Mie Categorie», segnala la presenza di dati obbligatori non completi del questionario;

Lo stesso simbolo diverrà nel momento in cui i dati verranno completati ovvero nel momento in cui si sarà confermata la propria volontà di invio della candidatura ad ACI.

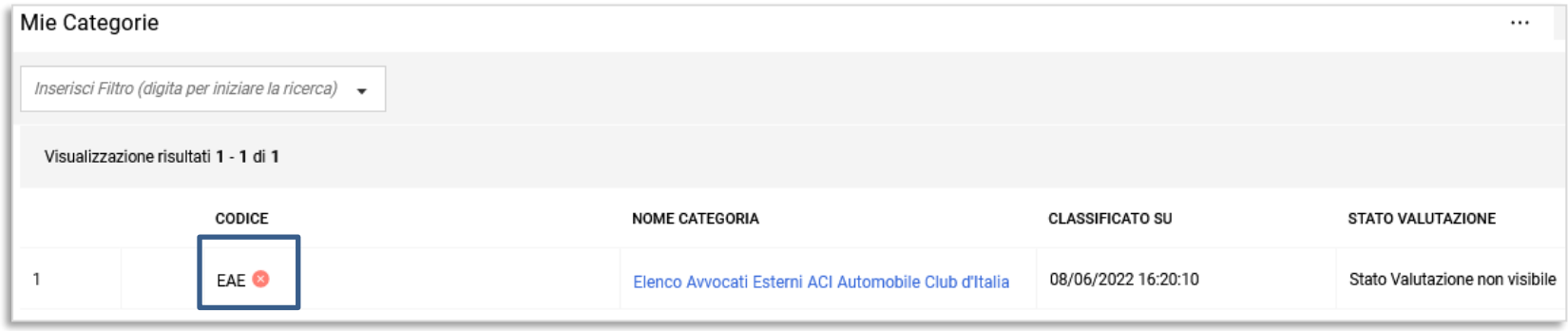

Le modifiche al questionario saranno ammesse fintanto che l'istanza non sarà stata inoltrata ad ACI (pulsante della matita per aggiornare i questionari; ''Elimina Categoria'' per rimuovere la categoria selezionata).

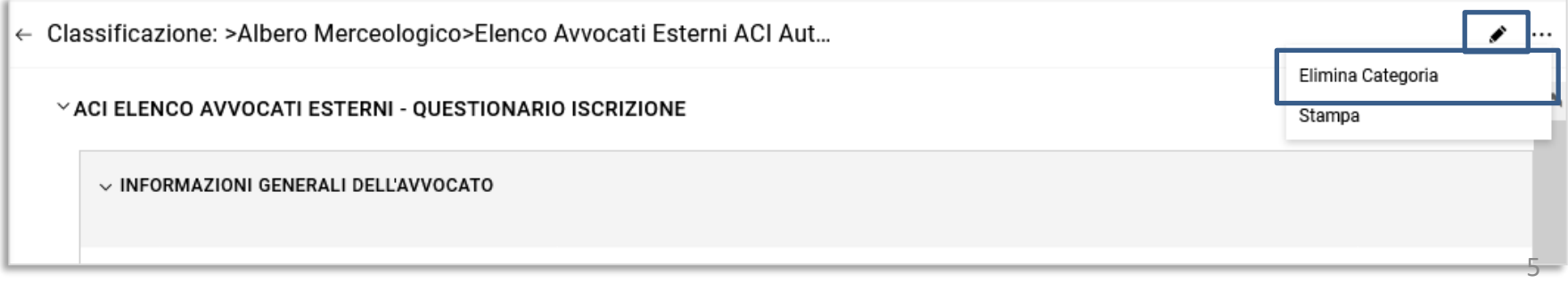

## **Aggiornamento dei Questionari online**

In area «Valutazioni» sarà possibile tener sempre aggiornati i dati di iscrizione all'Elenco Avvocati Esterni ACI.

La richiesta di aggiornamento può partire direttamente da ACI. In tal caso una mail di sistema notificherà tale richiesta.

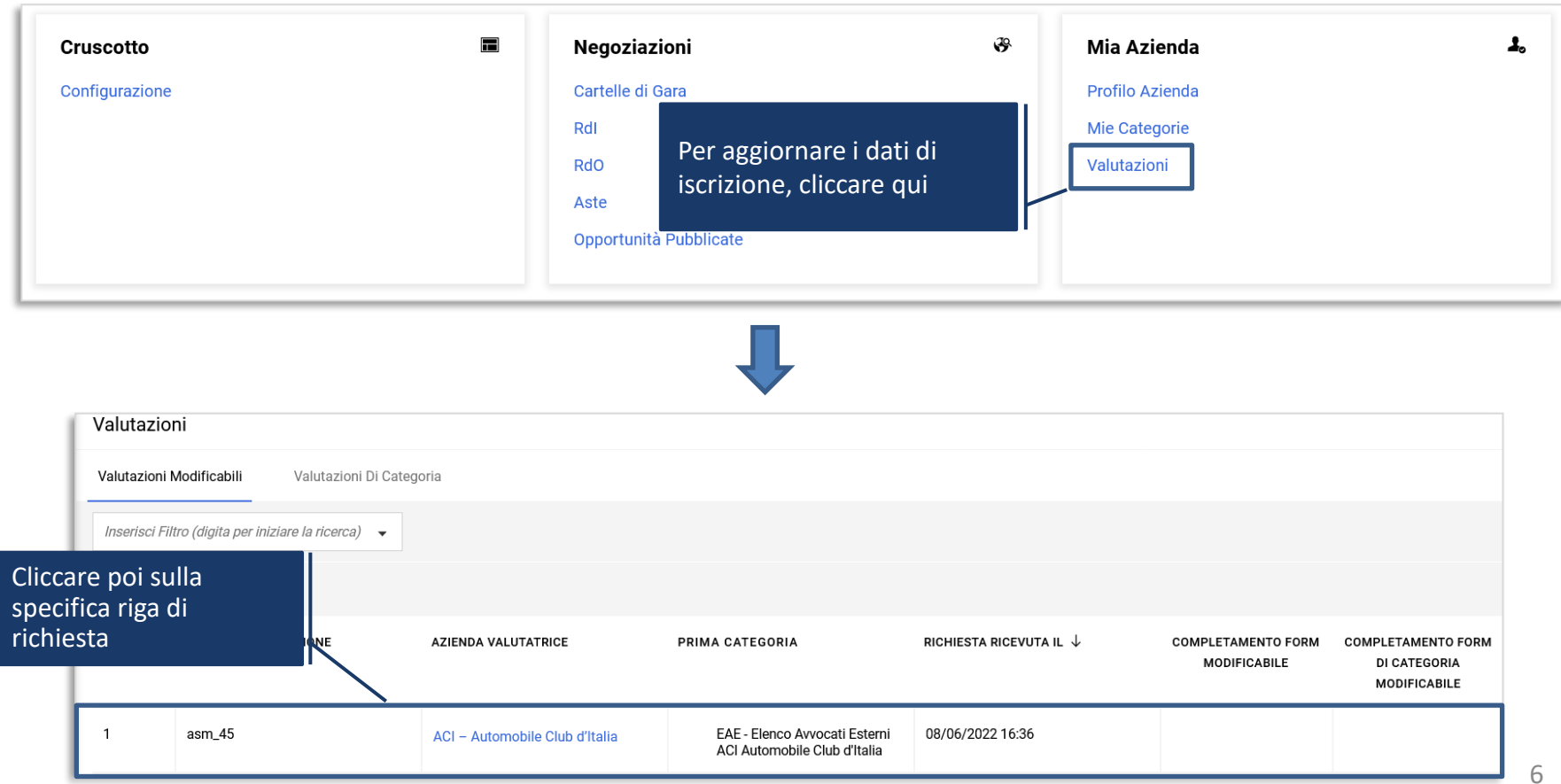

## **Invio dei Questionari aggiornati**

L'aggiornamento delle risposte deve essere effettuato in modo puntuale, una volta completato sarà possibile sottoporre ad ACI le risposte aggiornate.

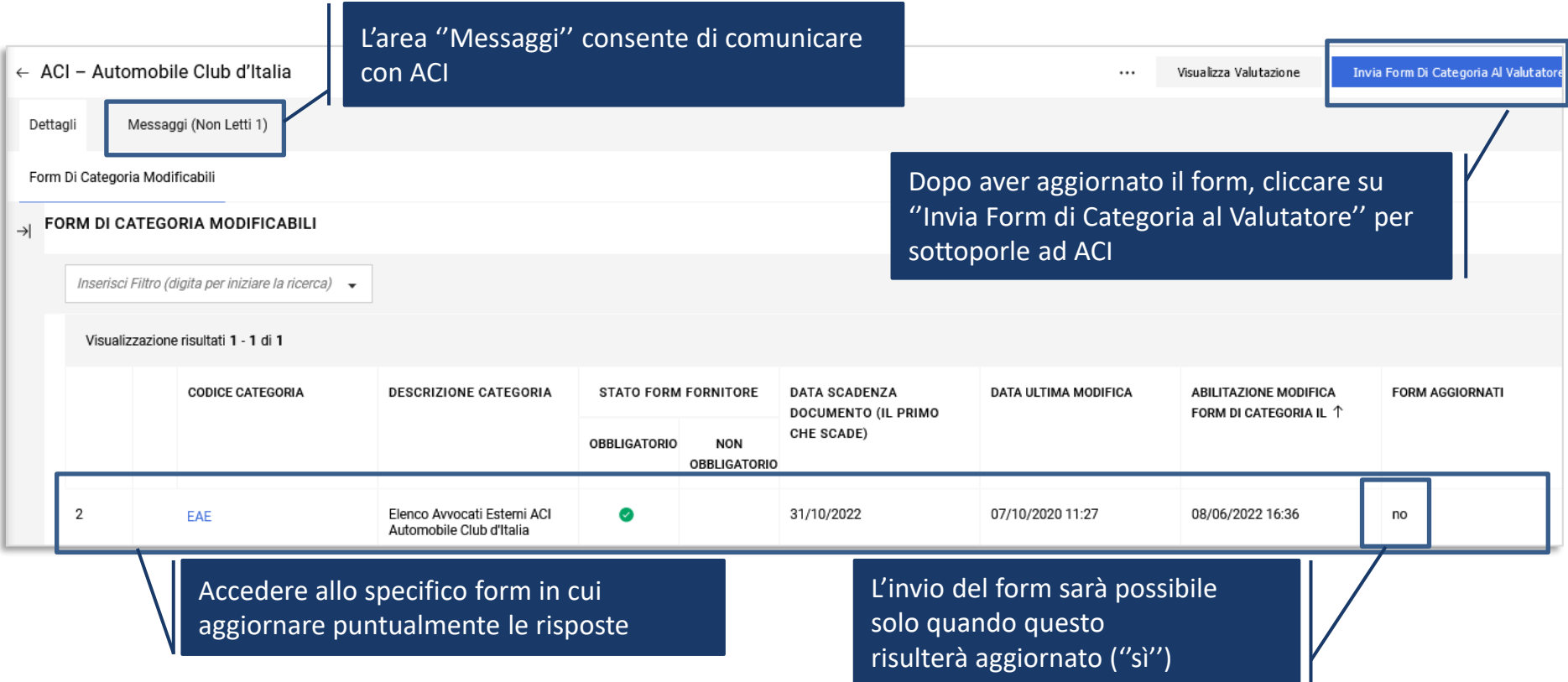